**IRMA 3270 PCI Adapter Installation Guide** 

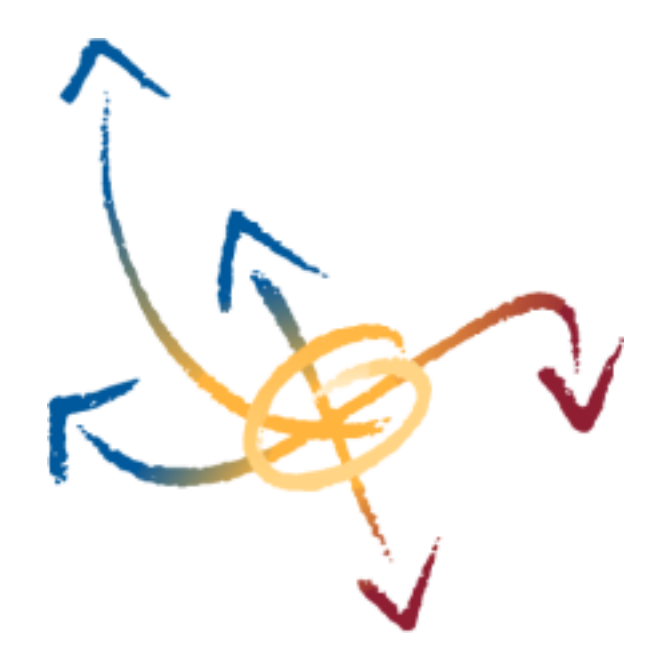

# ATTACHMATE<br>ONNECTIVITY **ADAPTER**

P/N 243497 Revision 2.00 January, 2000

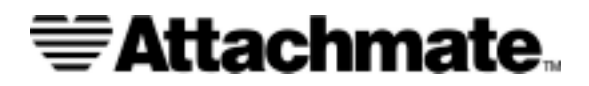

Attachmate Corporation has prepared this document for use by Attachmate personnel, licensees, and customers. The information contained herein is the property of Attachmate and shall not be copied, photocopied, translated, or reduced to any electronic or machinereadable form, in whole or in part, without prior written approval from Attachmate.

Attachmate reserves the right to, without notice, modify or revise all or part of this document and/or change product features or specifications and shall not be responsible for any loss, cost, or damage, including consequential damage, caused by reliance on these manuals.

In all correspondence with Attachmate Corporation regarding this publication, refer to part number 243497 Revision 2.00, January 2000.

© 2000 Attachmate Corporation. All Rights Reserved.

Attachmate is a registered trademark and EXTRA! and IRMA are trademarks of Attachmate Corporation.

IBM is a registered trademark of International Business Machines Corporation.

Microsoft and Windows NT are registered trademarks of Microsoft Corporation.

UL is a registered trademark of Underwriters Laboratories, Inc.

All other trademarks or registered trademarks are the property of their respective owners.

#### **U.S GOVERNMENT RESTRICTED RIGHTS**

The Licensed Software and documentation are provided with RESTRICTED RIGHTS. Use, duplication or disclosure by the Government is subject to restrictions as set forth in subdivision  $(c)(1)(ii)$ of The Rights in Technical Data and Computer Software clause at DFARS 252.227-7013 or subparagraphs (c)(1) and (2) of the Commercial Computer Software-Restricted Rights at 48 CFR 52.227-19, as applicable. Contractor/manufacturer is Attachmate Corporation, 3617 131st Avenue SE, Bellevue, Washington, 98006, U.S.A.

## $\epsilon$

**Declaration of Conformity**

We, Attachmate Corporation, 3617 131st Avenue, SE, Bellevue, WA, United States of America, declare under our sole responsibility that the IRMA 3270 PCI adapter, to which this declaration relates, is in conformity with the provisions of 89/336/EEC Electromagnetic Compatibility Directive and has been tested to meet the following standards:

EN 55022:1994 Radiated Emissions, Class A EN 55022:1994 Conducted Emissions, Class A EN 61000-4-2 Electrostatic Discharge, Level B EN 61000-4-3 RF Electromagnetic Fields, Level A EN 61000-4-4 Fast Transient/Burst, Level B

A "Declaration of Conformity" in accordance with the preceding standards is on file at Attachmate Corporation Europe, Sèvres, France.  Statement of Compliance: This device complies with part 15 of the FCC Rules. Operation is subject to the following two conditions: (1) this device may not cause harmful interference, and (2) this device must accept any interference received, including any interference that may cause undesired operation.

Note: This equipment has been tested and found to comply with the limits for a Class A digital device, pursuant to part 15 of the FCC Rules. These limits are designed to provide reasonable protection against harmful interference in a residential installation. This equipment generates, uses, and can radiate radio frequency energy and, if not installed and used in accordance with the instructions, may cause harmful interference to radio communications. However, there is no guarantee that interference will not occur in a particular installation. If this equipment does cause harmful interference to radio or television reception, which can be determined by turning the equipment off and on, the user is encouraged to try to correct the interference by one or more of the following measures:

- 1. Reorient or relocate the receiving antenna.
- 2. Increase the separation between the equipment and receiver.
- 3. Connect the equipment into an outlet on a circuit different from that to which the receiver is connected.
- 4. Consult the dealer or an experienced radio/TV technician for help.

CAUTION: Part 15 of the FCC Rules requires that this Class A digital device be installed on computer equipment certified to comply with the Class A limits. FCC Rules and Regulations also require connections to this device be made with shielded cables with metallic RFI/EMI connector hoods. Operation of non-certified computers or non-shielded cables may result in interference with radio or television reception.

MODIFICATIONS: Any changes or modifications not expressly approved by Attachmate Corporation may void the user's authority to operate the equipment.

This digital apparatus does not exceed the Class A limits for radio noise emissions from a digital apparatus as set out in the radio interference regulations of the Canadian Department of Communications.

Cet présent appareil numérique n'émets pas de bruits radioélectriques dépassant les limites applicables aux appareils numériques de Classe A prescrites dans le règlement sur le brouillage radioélectrique édicté par le Ministère des Communications du Canada.

#### **Introduction**

This manual describes how to install the Attachmate® IRMA™ 3270 PCI Adapter in a PCI-compatible computer.

The IRMA 3270 PCI adapter allows an IBM®-compatible PC to operate as an IBM 3270 workstation attached through an IBM 3274, 3276, or 3174 control unit to an IBM mainframe.

The IRMA 3270 PCI adapter features:

- Support for either RG-62A/U coaxial or twisted pair cabling
- RJ-11 jack eliminates the need for an external balun when using twisted pair cable
- Twisted pair input can be electrically inverted to easily accommodate cables wired "out of phase"
- Electronically switched front-end eliminates the need for jumpers or switches to select the cable type.
- Features the Attachmate Coax Integrated Processor ASIC a powerful, highly integrated microprocessor specifically designed for 3270 communications
- Fully PCI v2.1 and Plug and Play compliant no DIP switches or jumpers to set
- Diagnostic and configuration software provided for Windows™ 95, 98, Windows NT™, and Windows 2000

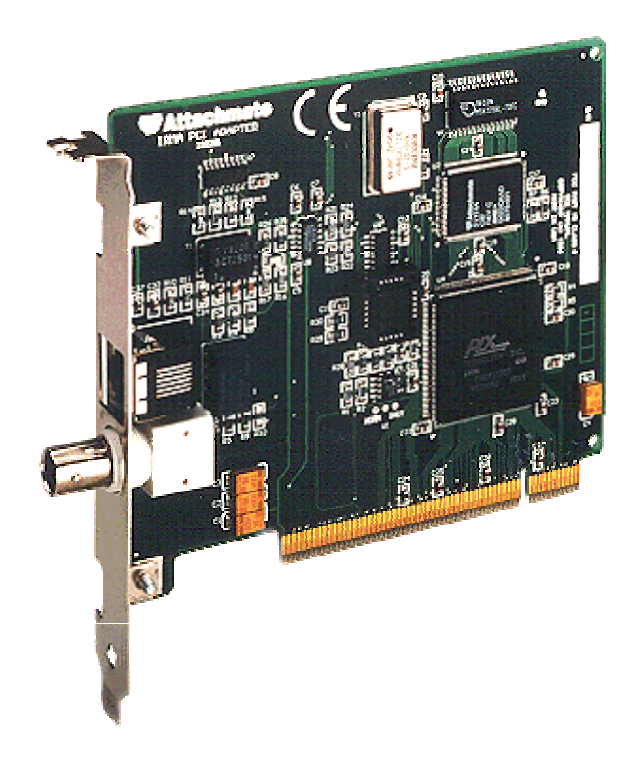

#### **Package Contents**

Before you begin the installation, make sure the following items are included in your package:

- The IRMA 3270 PCI Adapter
- The IRMA 3270 PCI Adapter Installation CD

#### **Requirements**

Table 1 summarizes the system requirements for the adapter. The technical specifications for the adapter are listed at the end of this installation guide.

| Type                                  | <b>Description</b>                                                                                                    |  |
|---------------------------------------|----------------------------------------------------------------------------------------------------|--|
| Hardware                              | An IBM-compatible PC with one available 32-bit, 5V<br>PCI slot.                                                                                   |  |
| <b>Operating System</b>               | Microsoft <sup>®</sup> Windows NT <sup>®</sup> 4.0, Windows 2000<br>Microsoft Windows 3.1x, 95, 98                                                |  |
| <b>Terminal Emulation</b><br>Software | Attachmate EXTRA! ® Personal Client 6.30 or newer<br>Attachmate EXTRA! for Windows 5.0 or newer<br>Attachmate IRMA for the Mainframe 4.0 or newer |  |

**Table 1 – System Requirements** 

#### **Installation Instructions**

This section describes how to install the adapter in your PC, and how to install the drivers required to use the IRMA 3270 PCI adapter.

Installation consists of the following general steps:

- Installing the adapter
- Connecting the adapter to a coax controller
- Completing Installation on Windows 95, Windows 98, or Windows 2000 Systems
- Installing the diagnostic and configuration program
- Running the diagnostic tests and configuring Attachmate's EXTRA! software to use the IRMA 3270 PCI adapter

#### **Safety Guidelines**

Review the following safety guidelines before you install the adapter.

- Turn off all power switches and disconnect the power plugs of all peripherals before installing the adapter.
- Do not touch the exposed metal surfaces of two separate communications cables at the same time.
- Do not touch the communications cables during an electrical storm.
- Make sure the power cord, plug, and outlet are properly wired and grounded. Improper wiring can place hazardous voltages on accessible metal parts. You are responsible for proper outlet and plug wiring.

#### **Installing The Adapter**

To install the adapter, refer to your PC manual and follow the instructions for installing components.

- 1. Turn off the PC power, and then disconnect the PC's power cable.
- 2. Remove the PC cover.
- 3. Install the adapter in any available PCI slot. Be sure the adapter is fully seated.
- 4. Fasten the screw through the adapter bracket to hold it in place.
- 5. Install the PC cover, and then reconnect the PC's power cable.

#### **Connecting The Adapter to a Coax Controller**

You may connect the IRMA 3270 PCI adapter to an IBM 3174 or similar coax controller using either RG-62A/U coaxial cable via the adapter's BNC connector, or by using Unshielded Twisted Pair (UTP) cable via the adapter's RJ-11 connector. Consult your mainframe system administrator for your connection type.

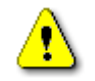

**NOTE:** Do not connect the adapter to a telephone outlet. The telephone's high voltage ring signal can permanently damage your adapter.

Note that the IRMA 3270 PCI adapter can use twisted pair cabling which has the center pair reversed, due to its unique electrical invert function. You do not have to know the polarity of your twisted pair cabling to make a successful mainframe connection. The IRMA PCI 3270 adapter comes with a diagnostic program, IrmaPciDiag, that can automatically determine the proper cable type in use, and can also configure Attachmate's EXTRA! software to use this connection type *(32-bit EXTRA! only)*.

#### **Completing Installation on Windows 95, Windows 98, or Windows 2000 Systems**

To complete the installation of the IRMA 3270 PCI adapter on Windows 95 and Windows 98 systems, follow these steps:

**NOTE:** This step is not necessary on Windows NT 4.0 systems.

- 1. After the adapter has been installed and connected to a coax controller, restart your PC and start Windows.
- 2. When Windows has started, the Add New Hardware Wizard will find the adapter and prompt you for a disk.
- 3. Insert the IRMA 3270 PCI Installation CD in your CD-ROM drive. When prompted by the Windows, enter the appropriate drive letter for your CD-ROM drive.
- 4. The Windows Add New Hardware Wizard will finish installing your adapter.
- **NOTE:** If you are using the IRMA 3270 PCI adapter with Attachmate's EXTRA! software, complete the installation of EXTRA! *before* starting the next step *(32-bit EXTRA! only)*.
- 5. Proceed to the next section, "Installing The Diagnostic Program".

#### **Installing the Diagnostic and Configuration Program**

The IRMA 3270 PCI adapter ships with a diagnostic program, IrmaPciDiag, which can be used to verify the adapter's proper installation, functional integrity, and can automatically detect the connection type in use and configure Attachmate's EXTRA! Personal Client to use this connection type. IrmaPciDiag runs under Windows NT, Windows 2000, Windows 95 and 98.

**NOTE:** If you are using Attachmate's EXTRA! software, complete the installation of EXTRA! *before* starting the next step *(32-bit EXTRA! only)*. The setup program for the diagnostic will check your version of EXTRA!, and update any device drivers and support files as necessary to assure proper operation with the IRMA 3270 PCI adapter.

To install the diagnostic program, follow these steps:

1. Insert the IRMA 3270 PCI Installation CD into your CD-ROM drive. The CD should start automatically, and the main screen will appear.

-or-

If the CD does not start automatically, from the Windows Start menu, choose Run, and in the Run window, type the following command:

<d>:\launch

where <d> is the letter of your CD-ROM drive.

- 2. From the main window, select Install Software. The Install window appears.
- 3. From the Install window, select Install Diagnostic. The setup program appears.
- 4. Follow the instructions on the screen to install the diagnostic program.

#### **Running The Diagnostic Tests and Configuring Attachmate's EXTRA! To Use The IRMA 3270 PCI adapter**

When IrmaPciDiag is run, it will look to see if Attachmate's EXTRA! is installed on the system. When the Active Connection test is run, IrmaPciDiag will automatically detect the connection type in use on your IRMA 3270 PCI adapter, and will configure Attachmate's EXTRA! software to use this connection type *(EXTRA! 32-bit products only)*.

To run the diagnostic program, follow these steps:

- **NOTE:** Before running IrmaPciDiag, close any open sessions and exit from EXTRA! Personal Client, and wait for the APPN node to close. Do not attempt to run both EXTRA! Personal Client and IrmaPciDiag at the same time. Both programs will attempt to access the IRMA 3270 PCI adapter, and unstable system behavior may result.
- 1. From the Windows Start menu, select Programs, Attachmate Hardware, IrmaPciDiag. Select the IrmaPciDiag program icon. The IrmaPciDiag window appears.
- 2. On Windows NT and Windows 2000 systems, IrmaPciDiag will check to see if Attachmate's EXTRA! is configured to use the IRMA 3270 PCI adapter. If necessary, IrmaPciDiag will display a message box asking if you would like to configure EXTRA! to use the adapter. Select Yes if you would like IrmaPciDiag to perform this configuration for you.

**NOTE:** This prompt is not required and will not appear on Windows 95 or 98 systems.

3. To run all tests with the default test selections press F9. As the tests run, the status and results will be displayed in the diagnostic program's adapter windows. If you need help while running the diagnostic program press F1.

- 4. When the Active Connection test runs, it will try to find a connection to a coax controller using each of the available connection types (Coax, RJ-11, and RJ-11 Inverted). If an active connection is found, IrmaPciDiag will configure EXTRA! to use this setting.
- 5. When the diagnostic tests have completed, the test results will be displayed in the adapter window. When all tests have completed successfully you are ready to use your IRMA 3270 PCI adapter to connect to a mainframe.
- 6. On Windows 95 or 98 systems, it may be necessary to re-start your system prior to using EXTRA! with a different connection type. When you exit from IrmaPciDiag you will be prompted to re-start your system if the connection type has changed. This step is not necessary on Windows NT or Windows 2000 systems.

### <span id="page-10-0"></span>**Technical Specifications**

Table 2 lists the technical specifications for the IRMA 3270 PCI adapter.

| Category                        | <b>Description</b>                                                                                                    |
|---------------------------------|----------------------------------------------------------------------------------------------------|
| Line Interface                  | IBM 3270 Type A coaxial transceiver                                                                                            |
| <b>Cable Types</b><br>Supported | RG-62A/U coaxial cable<br>IBM Type 3 unshielded twisted-pair cable<br>Supports twisted pair cable with reversed<br>center pair |
|                                 | Maximum length for coax is 5,000' (1524m)<br>Maximum length for twisted-pair is 900' (274m)                                    |
| Protocol                        | Supports CUT, DTF, and 87E                                                                                                    |
| <b>Connector Types</b>          | BNC or RJ-11                                                                                                    |
| <b>Bus Interface</b>            | PCI v2.1 compliant 32-bit Target interface                                                                                     |
| Resource<br>Requirements        | <b>Memory Address</b><br>128 bytes (located anywhere in the 4GB<br>virtual address space)                                      |
|                                 | <b>Memory Address</b><br>256KB (located anywhere in the 4GB virtual<br>address space)                                          |
|                                 | <b>Memory Address</b><br>256KB (located anywhere in the 4GB virtual<br>address space)                                          |
|                                 | <b>IRQ</b><br>Any available IRQ. Supports interrupt<br>sharing.                                                                |
| <b>Dimensions</b>               | 4.2" W x 5.0" H (114mm x 127mm)                                                                                                |

**Table 2 – IRMA 3270 PCI Adapter Technical Specifications** 

| <b>Power Requirements</b> | $+5$ VDC @ 305 mA<br>+12VDC @ $6.9mA$<br>$-12$ VDC @ $3.1$ mA                                                                                                    |
|---------------------------|----------------------------------------------------------------------------------------------------|
|                           | All voltages $\pm 5\%$                                                                                                    |
| <b>Power Consumption</b>  | 1.7 Watts                                                                                                    |
| Environmental             | Temperature:<br>0 to $+55^{\circ}$ C (operating)<br>$-40$ to $+70$ °C (non-operating)                                                                                                    |
|                           | Humidity:<br>8% to 80% (operating, non-condensing)<br>5% to 95% (non-operating, non-condensing)                                                                                                    |
| Safety                    | All materials meet a UL® 94V-1 or better<br>flammability rating and are in accordance with<br>IEC-950 safety requirements.                                                                                                    |
| EMI                       | EN 55022:1994 Radiated Emissions. Class A<br>EN 55022:1994 Conducted Emissions, Class A<br>EN 61000-4-2 Electrostatic Discharge, Level B<br>EN 61000-4-3 RF Electromagnetic Fields,<br>Level A<br>EN 61000-4-4 Fast Transient/Burst, Level B |
| Reliability               | MTBF: 1,113,198 hrs<br>Failure rate per 10 <sup>9</sup> hrs: 898<br>Calculated per Bellcore Issue 5, Method 1, Case<br>3 Limited Stress Reliability Prediction, at 30°C,<br>Gc, Ground Fixed Controlled (Office)<br>environment              |

**Table [2 –](#page-10-0) IRMA 3270 PCI Adapter Technical Specifications** *(continued)*